## **Денис Колисниченко**

# Ubuntu 10 КРАТКОЕ РУКОВОДСТВО ПОЛЬЗОВАТЕЛЯ

Санкт-Петербург «БХВ-Петербург» 2010

УДК 681.3.06 ББК 32.973.26-018.2 **К60** 

#### **Колисниченко Д. Н.**

К60 Ubuntu 10. Краткое руководство пользователя. — СПб.: БХВ-Петербург,  $2010 - 352$  с. ил. + CD-ROM

ISBN 978-5-9775-0598-7

Книга ориентирована на домашнего и офисного начинающего Linux-пользователя и поможет ему самостоятельно настроить операционную систему Ubuntu Linux. Материал ориентирован на последние версии дистрибутива Ubuntu: 10.04 и 10.10. Описана установка дистрибутива, установка кодеков, настройка и специальные возможности загрузчика GRUB2. Рассмотрены вопросы, возникающие при ежедневной работе в Linux: установка и удаление программ, работа с файловой системой, настройка сети и Интернета, настройка приложений для работы в Интернете, работа с периферийными устройствами, использование офисных и мультимедийных приложений. Даны советы по запуску Windows-игр в Linux, настройке сервера на базе Ubuntu, решению внештатных ситуаций. Прилагаемый загрузочный диск Ubuntu Linux LiveCD позволяет работать в системе без инсталляции ее на жесткий диск и дополнительно содержит полный комплект свободного программного обеспечения для организации комфортной работы на ПК.

*Для широкого круга пользователей Linux*

УДК 681.3.06 ББК 32.973.26-018.2

#### **Группа подготовки издания:**

Главный редактор *Екатерина Кондукова* Зам. главного редактора *Евгений Рыбаков* Зав. редакцией *Григорий Добин* Компьютерная верстка *Натальи Караваевой* Дизайн обложки *Елены Беляевой*

Корректор *Виктория Пиотровская* Зав. производством *Николай Тверских* 

Лицензия ИД № 02429 от 24.07.00. Подписано в печать 28.06.10. Формат 70×100 $\frac{1}{16}$ . Печать офсетная. Усл. печ. л. 28,38. Тираж 2000 экз. Заказ № "БХВ-Петербург", 190005, Санкт-Петербург, Измайловский пр., 29. Санитарно-эпидемиологическое заключение на продукцию

№ 77.99.60.953.Д.005770.05.09 от 26.05.2009 г. выдано Федеральной службой по надзору в сфере защиты прав потребителей и благополучия человека.

> Отпечатано с готовых диапозитивов в ГУП "Типография "Наука" 199034, Санкт-Петербург, 9 линия, 12

# Оглавление

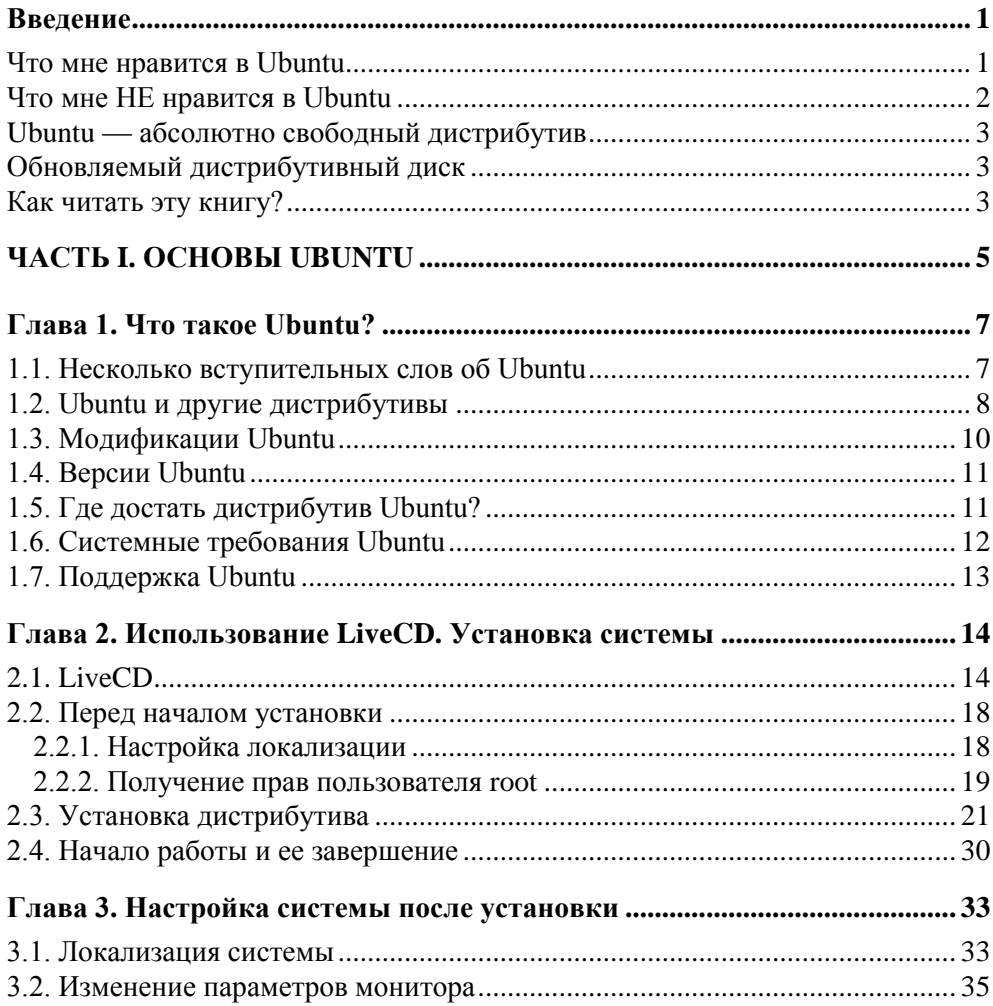

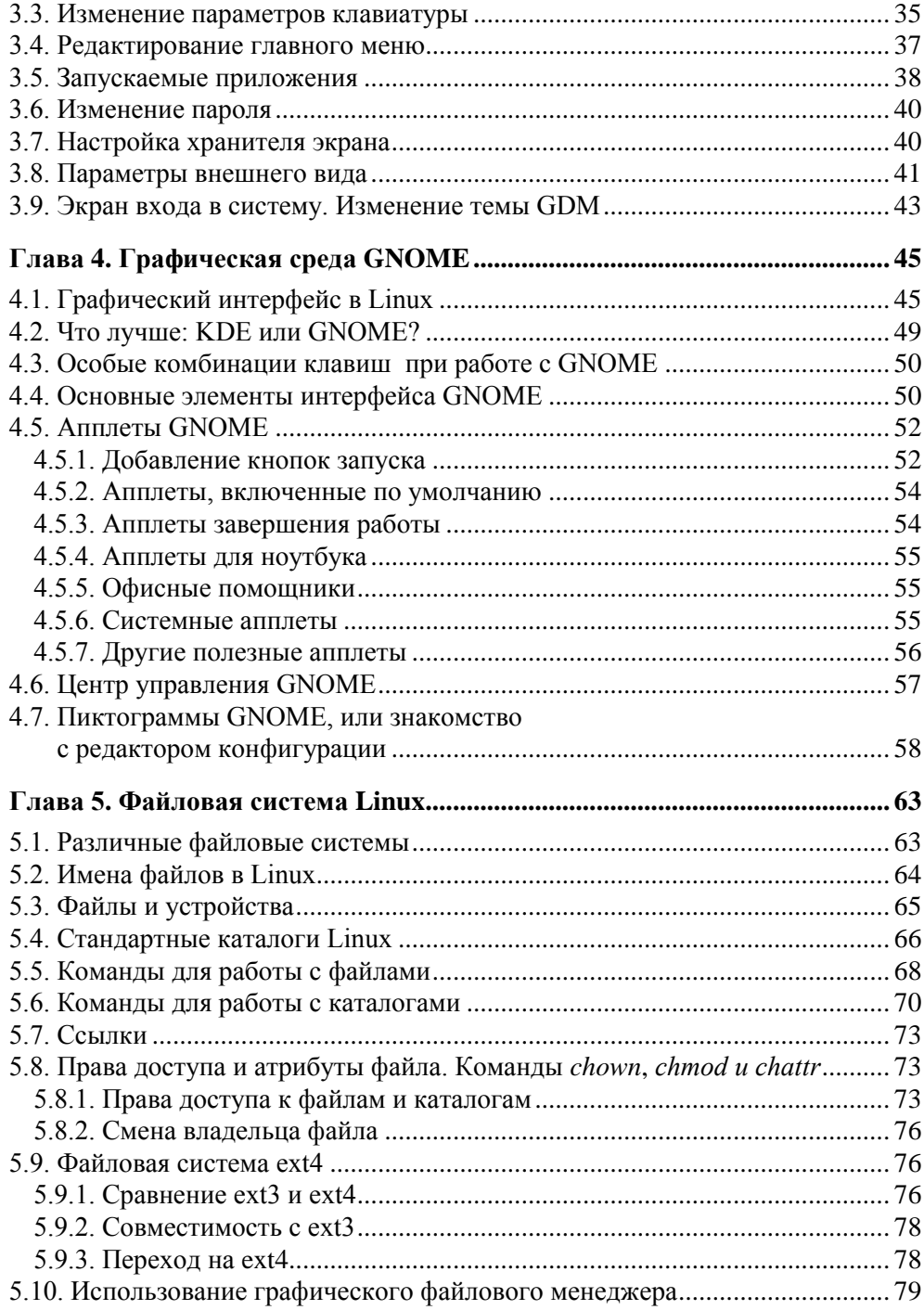

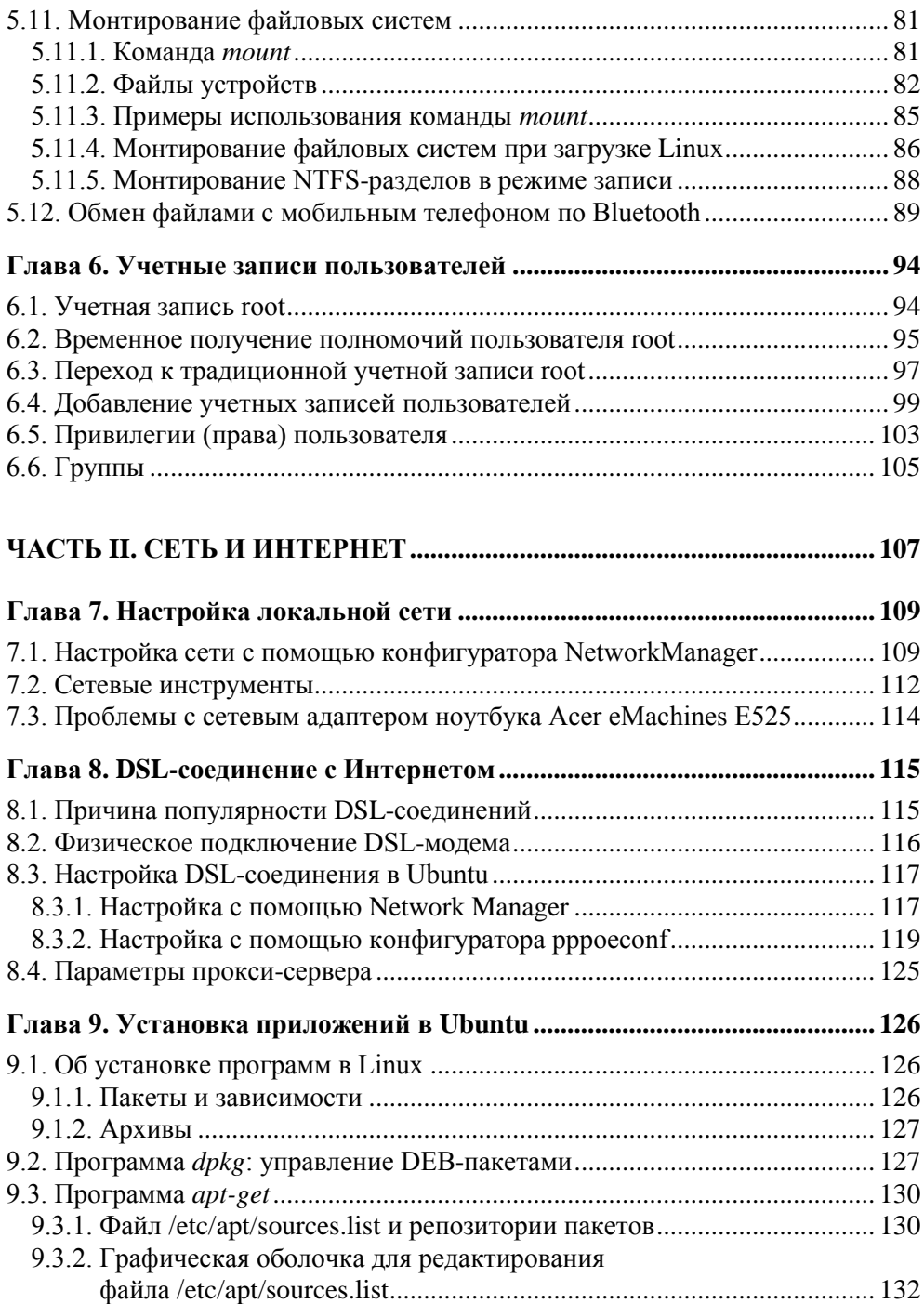

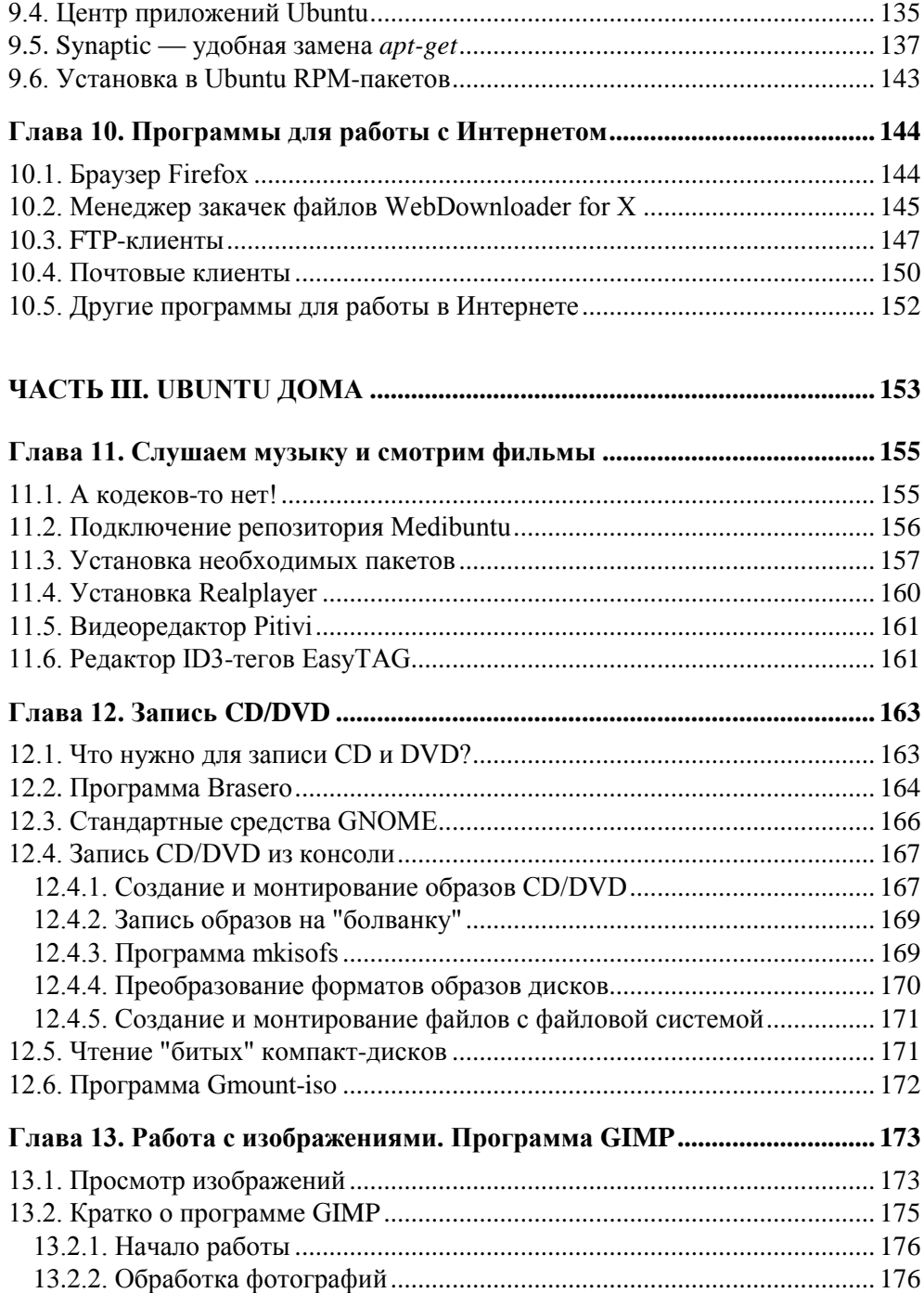

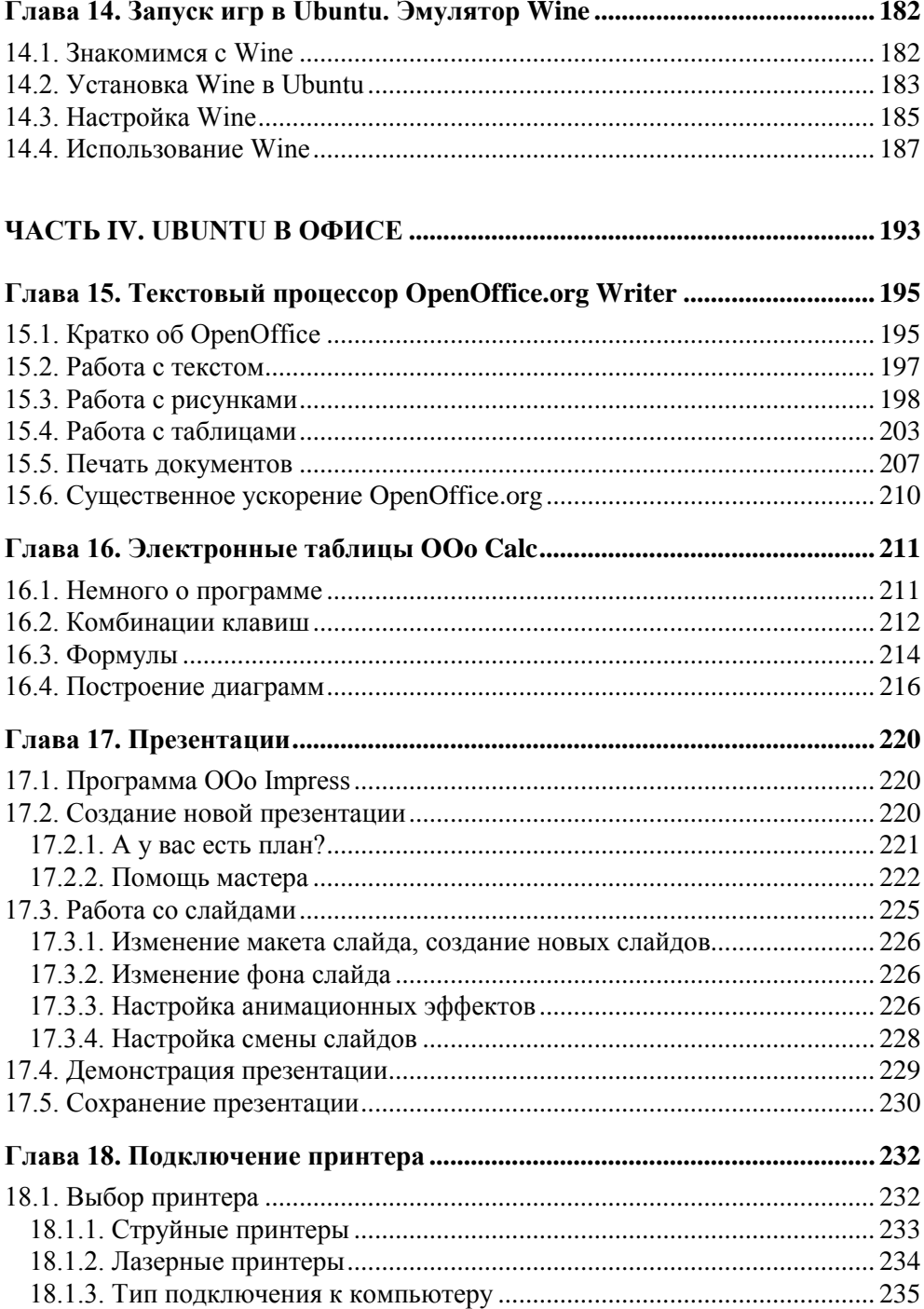

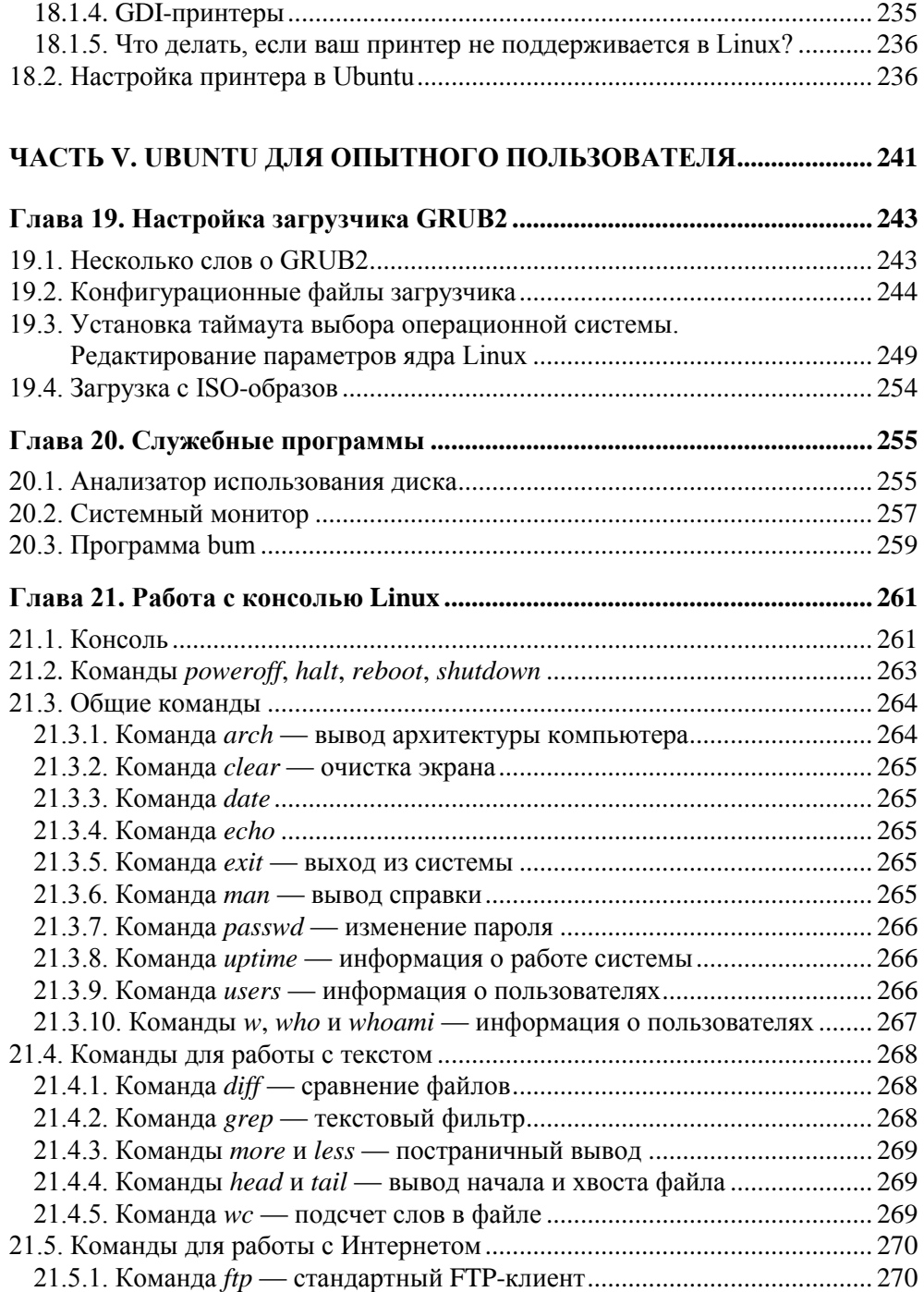

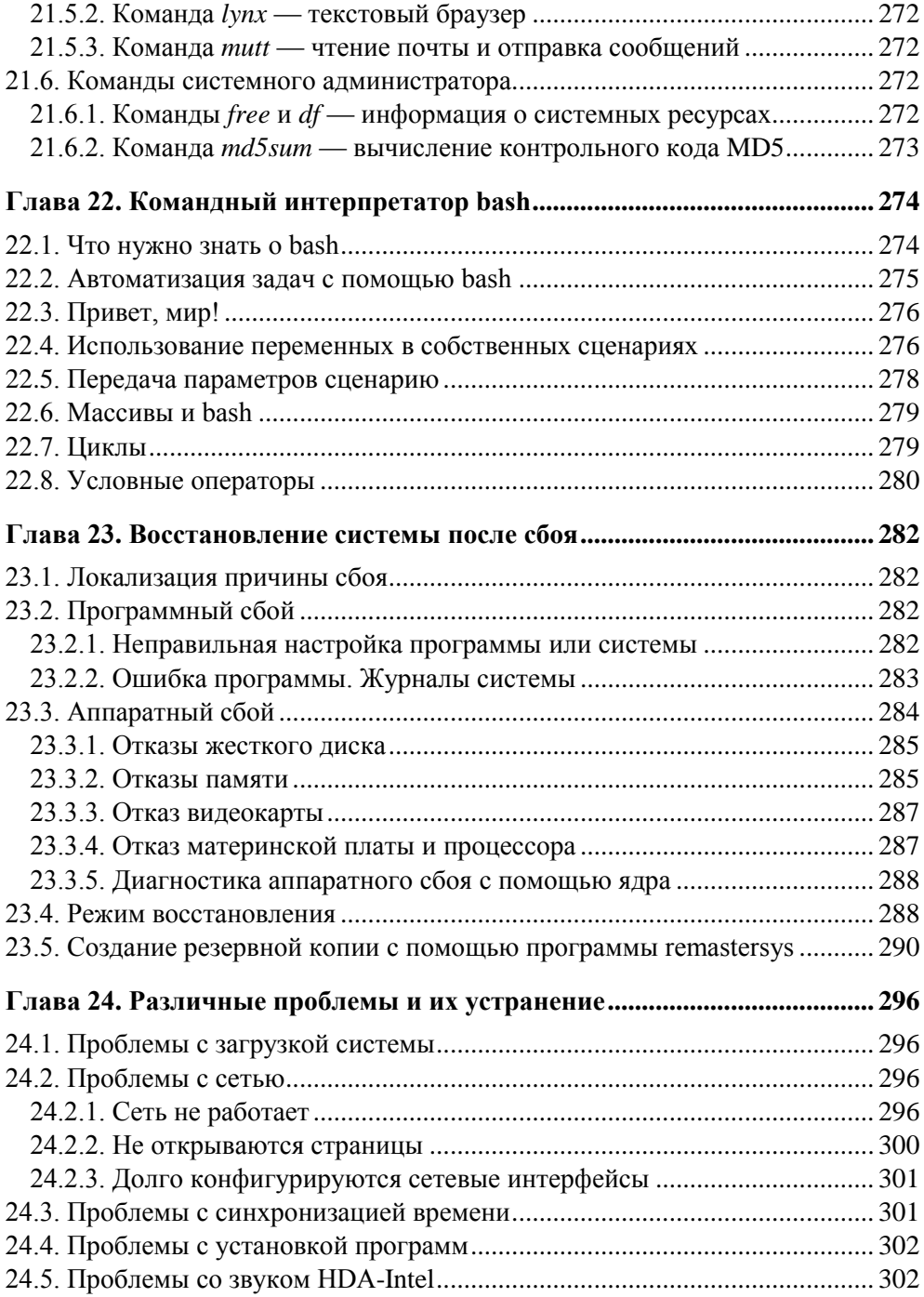

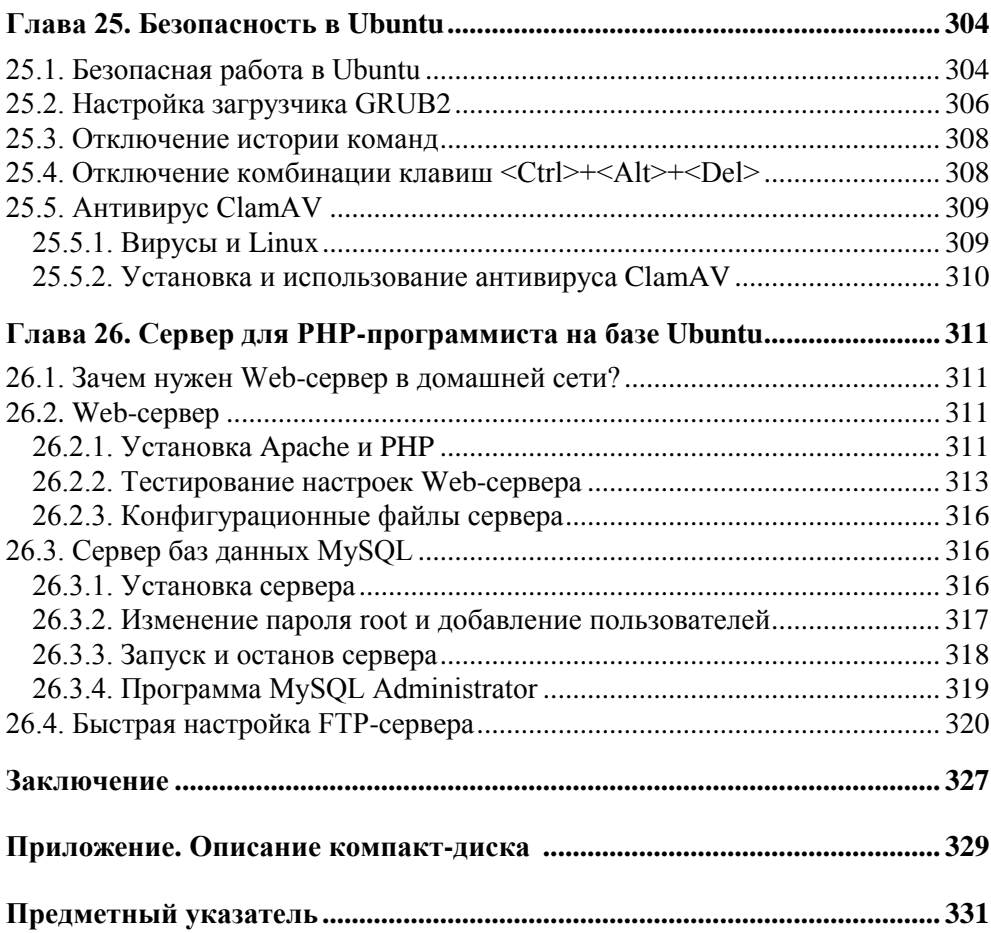

## Введение

#### Что мне нравится в Ubuntu

Дистрибутив Ubuntu считается одним из самых удачных дистрибутивов в мире Linux. Почему именно Ubuntu? Потому что в его состав включают только тщательно проверенное и полностью работающее программное обеспечение. В состав некоторых других дистрибутивов часто включаются непроверенные приложения - вы запускаете программу, а она не работает или работает, но не так, как вам бы хотелось. Или закрывается с сообщением об ошибке. Сколько таких программ было в том же Linux Mandriva и Fedora! А проблемы с кодировкой — мелочь, а неприятно.

В Ubuntu такого нет. Все программы, которые устанавливаются вместе с Ubuntu, полностью работоспособны. Вам не придется что-либо подстраивать, чтобы заставить их только лишь запуститься. Единственное исключение составляют программы, функции которых основаны на модулях посторонних разработчиков. К таким программам относятся, в частности, мультимедиапроигрыватели. Но об этом - разговор отдельный.

Ubuntu довольно проста, и ее можно смело порекомендовать начинающим пользователям. Ubuntu идеально оснащена как для домашних нужд, так и для офисных применений. Если вы ищете достойную замену Windows, то вы на правильном пути. Да, домашнему пользователю предстоит загрузить несколько кодеков и дополнительных проигрывателей для воспроизведения популярных мультимедиаформатов: MP3, MPEG4, WMA, DVD-Video, но это компенсируется более "шустрым" Интернетом - вы заметите, что в Ubuntu Linux Интернет работает быстрее, чем в Windows. А офисному пользователю, можно сказать, повезло в прямом смысле этого слова: никаких проблем с русским (и украинским) языком нет, отличные шрифты, полная поддержка принтеров, сканеров, фотокамер и Flash-дисков. В общем, все, что может понадобиться для организации плодотворной деятельности.

#### Что мне НЕ нравится в Ubuntu

Ubuntu распространяется на компакт-дисках (CD). Не понимаю, зачем распространять дистрибутив на CD, если сейчас найти компьютер с CD-ROM практически невозможно - все компьютеры оснащены приводами DVD. Против компакт-дисков ничего не имею, но у них размер всего лишь 700 Мбайт. В результате много интересного, в том числе пакеты локализации, на такой диск уже не помещаются. Насколько я понимаю, дистрибутив Ubuntu pacпространяется на CD, чтобы его можно было установить на слабые и старые компьютеры. Но такие компьютеры, как показывает практика, далеко не всегда подключены к Интернету. И как быть тем, кто установит Ubuntu на такой компьютер? Пакетов локализации нет - интерфейс останется только на английском языке

Из десятой версии Ubuntu исключили графический редактор GIMP. С одной стороны, без него можно обойтись. С другой - это культовая программа, и она присутствует во всех других дистрибутивах Linux, да и занимает GIMP не так уж и много места, так что я не думаю, что его удалили из соображений экономии. А если не из экономии, то ради чего? Ради видеоредактора pitivi, входящего в состав дистрибутива? Не знаю как кто, но лично я редактирую свои фото перед печатью чаще, чем создаю видеоролики. На мой взгляд, видеоредактор вообще не нужен в большинстве случаев.

Кодеки... А кодеков-то и нет. Их, как и нормальные видеопроигрыватели, придется устанавливать вручную. Хорошо, что есть репозиторий Medibuntu, существенно упрощающий процесс установки.

И еще — мне не понравился GRUB2 с его сложным, запутанным процессом конфигурации и "багами" в сценариях GRUB2. Впрочем, есть надежда, что скоро все "баги" исправят, но процесс конфигурации все равно оказывается сложнее, особенно по сравнению с обычным GRUB. Да, возможности GRUB2 по загрузке операционных систем значительно шире — чего только стоит загрузка с ISO-образов, но это не делает настройку GRUB2 проще.

А может, разработчики Ubuntu оставляют все эти недоработки намеренно? Вы только посмотрите, сколько дистрибутивов на базе Ubuntu создано энтузиастами, - вот далеко не полный список: Lubuntu, Denix, Mint, UALinux. Мне тоже захотелось создать свой дистрибутив - в нем я исправил некоторые недостатки Ubuntu, чтобы облегчить жизнь пользователям. Об этом дистрибутиве вы можете прочитать по адресу: http://denix.dkws.org.ua.

## **Ubuntu — абсолютно свободный дистрибутив**

Дистрибутив Ubuntu является абсолютно свободным. Вы его можете свободно распространять и даже модифицировать и распространять под своим именем. Вам не нужно покупать отдельный диск для установки на каждый компьютер — с одного диска вы можете установить Linux на неограниченное число компьютеров. В подтверждение этого к книге прилагается дистрибутивный LiveCD, используя который вы сможете сначала ознакомиться с системой, а потом установить ее на винчестер своего компьютера. Если вы утратите этот диск, то сможете абсолютно бесплатно заказать его на сайте Ubuntu. О том, как это сделать, мы поговорим в *главе 1*.

### **Обновляемый дистрибутивный диск**

К книге прилагается дистрибутивный диск Ubuntu 10 для архитектуры i386. Диск будет обновляться по мере продажи тиража книги. Если вы приобрели эту книгу до октября 2010 года, то на диске найдете версию Ubuntu 10.04, а если после — то на диске будет, скорее всего, Ubuntu 10.10. Почему "скорее всего"? Никто не исключает ситуации, что выпуск версии 10.10 слегка задержится...

### **Как читать эту книгу?**

Книга не является учебником, поэтому ее не обязательно читать от "корки до корки", но если вы начинающий Linux-пользователь, то это весьма желательно, поскольку читая книгу выборочно или "по диагонали", вы можете упустить важные моменты.

В *первой части* вы найдете основные сведения о дистрибутиве Ubuntu. Мы рассмотрим использование LiveCD, установку дистрибутива, поговорим об учетных записях пользователей, о файловой системе, а также научимся работать с различными носителями данных в Linux.

*Вторая часть* посвящена настройке Интернета. Мы рассмотрим актуальные на сегодняшний день способы подключения к Интернету, программы для работы с Интернетом, а также поговорим о том, как в Ubuntu устанавливаются программы. Да, все программы в Ubuntu устанавливаются из интернетрепозиториев, поэтому наличие интернет-соединения при работе с дистрибутивом является обязательным.

В третьей части мы разберемся с использованием Ubuntu на домашнем компьютере - установим кодеки для воспроизведения мультимедиафайлов, научимся записывать CD/DVD-диски, использовать графический редактор GIMP. Отдельная глава посвящена установке и запуску в Linux игр для Windows

Четвертая часть книги посвящена офисному использованию Ubuntu. В ней будет подробно рассмотрен популярный офисный пакет OpenOffice.org, а также настройка принтера.

Пятая часть книги ориентирована на опытного пользователя. Таким вы обязательно станете, если прочитаете предыдущие четыре части. Здесь будут рассмотрены: настройка GRUB2, разработка собственных bash-сценариев, секреты командной строки, создание сервера для РНР-программиста. Особое внимание мы уделим вопросам безопасности и восстановления системы

Вот теперь можно приступить к чтению книги. Надеюсь, Ubuntu вам понра-**RUTCS!** 

#### COBET

До встречи с Ubuntu я использовал сугубо Linux Mandriva и Fedora. Прочитайте эту книгу, установите Ubuntu, и вы поймете, почему сейчас на моем компьютере установлена Ubuntu.

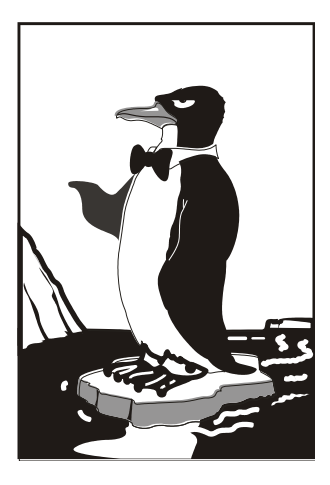

# **ЧАСТЬ І**

# **Основы Ubuntu**

Здесь мы рассмотрим основы Ubuntu — то, без чего невозможна нормальная работа с этим дистрибутивом. Кроме разъяснений, почему этот дистрибутив "самый-самый", мы опишем работу с LiveCD, установку дистрибутива, базовую настройку системы и многое другое.

## **Глава 1**

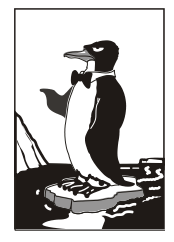

# **Что такое Ubuntu?**

### **1.1. Несколько вступительных слов об Ubuntu**

Как ни прискорбно сознавать, но если тенденции развития Linux не изменятся, то скоро она станет такой же коммерческой операционной системой, как и Windows. Уже сегодня цена некоторых дистрибутивов (тот же Mandriva PowerPack) в ряде интернет-магазинов превышает 2 тыс. рублей. Да, на сайте производителя цена ниже, но не у всех есть возможность связаться напрямую с разработчиком и перевести ему деньги. Намного проще купить дистрибутив в интернет-магазине, но цена там будет чуть ли не в полтора-два раза выше.

Конечно, есть и свободные версии. Если уж говорить о Linux Mandriva, то существует ее полностью свободная и бесплатная версия Linux Mandriva Free, которую можно бесплатно загрузить с сайта производителя. Продается она также и во многих интернет-магазинах — и стоит недорого, по цене носителя, на который записана, и коробки к нему (порядка 100 рублей), что иногда дешевле загрузки файла дистрибутива из Интернета.

Но бесплатная версия коммерческого дистрибутива — это несколько не то. Вы только взгляните на состав включенного в такой дистрибутив программного обеспечения, и все поймете — много нужного в составе такой версии нет. Выход, конечно, существует. Причем не один, а несколько: купить не бесплатную ("коммерческой" ее назвать язык поворачивается не сразу) версию дистрибутива, скачать недостающие программы из Интернета (пока возможно, но вдруг скоро за это нужно будет платить?), остаться на старой версии. Первый вариант не подходит, потому что, если честно, отдавать 2 тыс. рублей за операционную систему, которая еще вчера была бесплатной, не очень хочется. Второй вариант более приемлемый, поскольку оставаться на старом дистрибутиве тоже не хочется — ведь все развивается, и уже через

полгода появятся устройства (например, вы купите себе новый компьютер), которые не будут поддерживаться этой старой и проверенной версией.

Есть и четвертый вариант — найти другой дистрибутив. Один из таких дистрибутивов — Ubuntu.

Ubuntu — это свободно распространяемая и бесплатная операционная система, основанная на дистрибутиве Linux Debian (а это означает, что Ubuntu свойственна стабильность ее предка!). Каждые шесть месяцев все поправки, которые были внесены в Debian за последние полгода, вносятся и в Ubuntu. Но это далеко не все, что можно сказать об Ubuntu.

Начнем с названия, оно немного необычное. Слово "ubuntu" в переводе с одного из африканских языков означает "гуманность по отношению к другим". Нужно отметить, что название полностью оправдывает себя. Прежде всего, это проявляется в простой программе установки (установить Ubuntu может практически любой пользователь, имеющий элементарные навыки работы с компьютером), удобном интерфейсе пользователя, а также в тщательной локализации.

Ubuntu поставляется всего на одном компакт-диске. Почему только на одном? Во-первых, Ubuntu использует только графическую среду GNOME, среда KDE не входит в состав дистрибутива, что позволяет сэкономить много свободного места.

Во-вторых, дистрибутив комплектуется по правилу "одна задача - одна программа". Мы уже привыкли, что в состав дистрибутивов Linux входят по нескольку проигрывателей, текстовых процессоров, браузеров и т. п. Здесь все иначе. Да, с одной стороны, нет выбора. Но, с другой стороны, лучшее решение проблемы выбора — это отсутствие самого выбора. Ведь когда предлагается много всяких разных программ одной функциональности, пользователь теряется, не знает, что ему использовать лучше. Я уже молчу о том, что далеко не всегда в дистрибутив включаются проверенные программы. Да, проигрывателей три, а нормально работает всего один - остальные "глючат". Спрашивается, зачем они? Чтобы место занимали? Так оно и есть.

В-третьих, Ubuntu ориентирована на работу только в графическом режиме, поэтому в ней отсутствуют некоторые консольные утилиты, что также позволило немного сократить размер дистрибутива. Но основное "сокращение", повторю, произошло благодаря правилу "одна задача — одна программа".

### 1.2. Ubuntu и другие дистрибутивы

В мире Linux самым популярным дистрибутивом считается Ubuntu. Вы можете возразить: "Как это Ubuntu, а другие популярные дистрибутивы?" Да, несколько лет назад, когда вышла моя первая книга по Ubuntu, ситуация была такова, что пользователи отдавали предпочтение дистрибутивам Fedora (тогда еще Fedora Core) и Mandriva. Сейчас же пальму первенства, судя по моему форуму **dkws.org.ua**, заняли дистрибутивы на базе Ubuntu и openSUSE. И не удивительно. Конечно, у Mandriva есть свои поклонники, а вот Fedora оставляет желать лучшего. Может, для сервера это и неплохой дистрибутив (хотя я лично на сервер вообще установил бы FreeBSD), но не для домашнего использования. Установив Fedora, много придется "допиливать" вручную, причем (в отличие от Ubuntu, где, следуя стандартным рекомендациям можно получить то, к чему стремились) не всегда удается достичь желаемого, придется также смириться с частичной русификацией дистрибутива. Да, даже в последней версии Fedora после русификации дистрибутива (то есть установки пакетов локализации) многие окна до сих пор на английском. Причем обращения (и мои в том числе) к разработчикам с просьбой исправить проблему так ни к чему и не привели.

openSUSE — очень удобный, стабильный и простой в использовании дистрибутив с системой пакетов RPM. Он главный соперник Fedora и Mandriva. А что же Ubuntu? Впрочем, вообще не очень корректно сравнивать дистрибутивы Fedora/Mandriva/SUSE с Ubuntu — они просто разные. У Ubuntu другая система пакетов (DEB), другая система инициализации и т. д. Поклонники Debian выберут Ubuntu — это бесспорно. А если вы еще не определились с выбором дистрибутива, тогда могу смело посоветовать Ubuntu — это быстрый и простой дистрибутив.

Ранее прозвучала фраза "дистрибутивы на базе Ubuntu"… Дело в том, что любой желающий может создать свой дистрибутив на базе Ubuntu — такая это простая система. Рассматривать рекомендации по созданию дистрибутива здесь мы, конечно, не будем, однако знайте, что это вам вполне под силу.

Дистрибутивный диск Ubuntu выполнен в виде LiveCD. Это означает, что с него можно запустить Ubuntu, не устанавливая систему на жесткий диск. Согласитесь, очень удобно — можно попробовать дистрибутив перед установкой, вдруг вам что-либо не понравится? О том, как работать с LiveCD, мы поговорим в *главе 2*, когда будем рассматривать установку операционной системы.

Теперь — о совместимости. Ubuntu полностью совместима с Debian, поскольку основана на этом дистрибутиве. Но Debian не совместим с Fedora/ Mandriva и другими, так называемыми SysV-дистрибутивами. Что это означает?

 Во-первых, у Ubuntu (как уже отмечалось ранее) другая система инициализации: в Red Hat-совместимых дистрибутивах (Fedora, Madnriva, openSUSE) используется система инициализации стиля System V, а в Debian — система инициализации стиля BSD. У Ubuntu же вообще своя собственная система инициализации, разработанная специально для этого дистрибутива (впрочем, как пользователя, система инициализации будет волновать вас меньше  $BC$ <sub>c</sub> $F$ <sub>0</sub>).

□ Во-вторых, RPM-пакеты, которые служат в Red Hat-совместимых дистрибутивах для установки программ, использовать в Ubuntu у вас не получится — формат пакетов там другой. Но не беспокойтесь — для Debian (а значит, и для Ubuntu) разработано не меньше (если не больше!) программ, поэтому ущемленными вы себя чувствовать не будете. Ведь с технической точки зрения, Ubuntu - это тот же Debian, но с обновленными версиями пакетов, которые входят в его состав, и с более удобными средствами настройки.

У Ubuntu есть одна интересная особенность - вы не можете по умолчанию войти в систему как пользователь root<sup>1</sup>. Для выполнения команд, требующих прав root, придется использовать утилиту sudo. С одной стороны, это неудобно, с другой — безопасно, ведь дистрибутив рассчитан на начинающих пользователей, которые с правами root могут много чего натворить в системе, вплоть до полного ее "обрушения". Мы поговорим о том, как сделать полноценную учетную запись root, но только не сейчас, а в главе 6 (и, немного, в главе  $2$ ).

## 1.3. Модификации Ubuntu

Дистрибутив Ubuntu распространяется в нескольких модификациях:

- $\Box$  Kubuntu (http://www.kubuntu.org/) то же самое, что и Ubuntu, только основана на базе графической среды KDE, а не GNOME. Системные требования такие же. В состав дистрибутива входят программы, основанные на библиотеке Ot (лежит в основе KDE), а не Gtk+ (это основа GNOME);
- □ Edubuntu (http://www.edubuntu.org/) версия Ubuntu, "заточенная" для школ и других образовательных заведений. Содержит весь необходимый набор программного обеспечения для организации образовательного процесса;
- $\Box$  Xubuntu (http://www.xubuntu.org) облегченная версия Ubuntu, основанная на базе графического менеджера Xfce, что позволяет запускать операционную систему на компьютерах с объемом оперативной памяти 64 Мбайт (для полноценной работы все-таки рекомендуется не меньше 128 Мбайт ОЗУ).

 $1 B$  Linux — это самый "главный" пользователь, обладающий максимальными привилегиями.

## **1.4. Версии Ubuntu**

Дистрибутив Ubuntu поддерживается компанией Canonical Ltd. Как уже отмечалось, новые версии Ubuntu выходят каждые полгода. Это довольно высокая скорость обновления — многие другие дистрибутивы обновляются в среднем раз в год. Например, 29 октября 2009 года вышла версия 9.10, 29 апреля 2010 — 10.04, 28 октября 2010 года должна выйти 10.10. Каждой версии присвоено свое кодовое имя (табл. 1.1). Кодовые имена, порой, кажутся нам смешными, но, видимо, у разработчиков на это свой взгляд.

| Версия | Кодовое имя         | Перевод                | Окончание поддержки |
|--------|---------------------|------------------------|---------------------|
| 4.10   | Warty Warthog       | Кабан-бородавочник     | 30 апреля 2006 г.   |
| 5.04   | Hoary Hedgehog      | Старый Ёжик            | 31 октября 2006 г.  |
| 5.10   | Breezy Badger       | Юный Барсук            | 13 апреля 2007 г.   |
| 6.06   | Dapper Drake        | Селезень-Пижон         | 14 июля 2009 г.     |
| 6.10   | Edgy Eft            | Нетерпеливый Тритон    | 25 апреля 2008 г.   |
| 7.04   | Feisty Fawn         | Решительный Олень      | 19 октября 2008 г.  |
| 7.10   | <b>Gutsy Gibbon</b> | Отважный Гиббон        | 18 апреля 2009 г.   |
| 8.04   | Hardy Heron         | Выносливая Цапля       | апрель 2011 г.      |
| 8.10   | Intrepid Ibex       | Бесстрашный Козерог    | апрель 2010 г.      |
| 9.04   | Jaunty Jackalope    | Бойкий Зайцелоп        | октябрь 2010 г.     |
| 9.10   | Karmic Koala        | Кармический Коала      | апрель 2011 г.      |
| 10.04  | Lucid Lynx          | Рассудительная Рысь    | апрель 2013 г.      |
| 10.10  | Maverick Meerkat    | Незаклеймённый Сурикат | апрель 2013 г.      |

*Таблица 1.1. Кодовые имена Ubuntu*

Первой строкой в табл. 1.1 идет версия 4.10. Все правильно, я ничего не перепутал. Версия 4.10 — это первая версия Ubuntu, которая стала известна широким массам. Она вышла 20 октября 2004 года. Информации о более ранних версиях Ubuntu у меня, к сожалению, нет.

## **1.5. Где достать дистрибутив Ubuntu?**

Вам уже не нужно беспокоиться об этом — на компакт-диске, прилагаемом к книге, содержится самая свежая версия Ubuntu — Ubuntu 10.04, если вы купили эту книгу до осени 2010 года, и версия 10.10, если вы купили ее после 28 октября 2010 года.

Помните, что можно свободно копировать, изменять и бесплатно распространять прилагаемый компакт-диск. Это означает, что вы абсолютно законно можете сделать копии этого диска всем своим друзьям. Однако вы не можете продавать этот диск и его копии!

Если вас интересуют другие способы получения дистрибутива Ubuntu (будем считать, что наш диск вы потеряли, не сделав ни одной копии), тогда заказать компакт-диск можно на сайте разработчика. Это очень просто. Зайдите на сайт https://shipit.ubuntu.com/. Перейдите по ссылке Request a CD of Ubuntu Desktop Edition. Зарегистрируйтесь — регистрация бесплатна. Укажите свой почтовый адрес (почтовый адрес и прочие свои данные следует указывать на английском), например, так:

Name: Ivan Ivanov Organization: Home LTD Address: Flat 101, 53 Baykalskaya Street City/Town/etc: Moscow State/Province: Postcode: 11111 Country: Russia Phone: 555-5555

Нажмите кнопку Submit Request. Все, теперь остается дождаться, пока заказ будет доставлен. В среднем, срок ожидания составляет от 3 до 5 недель. Раньше можно было указать и количество дисков (максимум 10 штук), сейчас высылают только один диск. Зато заказанный мной диск пришел примерно за 10 лней

Если дистрибутив Ubuntu нужен вам срочно, закажите его в любом интернетмагазине, например, на сайте linuxcenter.ru. В этом случае вы получите диск уже через несколько дней, максимум через неделю (в зависимости от места вашего жительства), но вам придется заплатить за услуги интернет-магазина и доставку. Это недорого, но я просто должен вас предупредить об этом.

А для владельцев безлимитных интернет-соединений не составит особого труда скачать самую последнюю версию Ubuntu с официального сайта: www.ubuntu.com. После этого образ можно прожечь любой программой для прожига дисков (например, Nero) или стандартными средствами Windows 7.

#### 1.6. Системные требования Ubuntu

Системные требования Ubuntu совсем невелики, особенно на фоне Windows 7, которой для более или менее нормальной работы требуются 1 Гбайт оперативной памяти и почти 20 Гбайт свободного места на жестком диске. Ubuntu в этом плане существенно скромнее. Для работы ей вполне хватит 256 Мбайт оперативной памяти и 2,5 Гбайт свободного места на жестком диске. Точнее 2,75 Гбайт — дополнительные 256 Мбайт нужны для раздела подкачки.

Если же у вас есть желание установить Ubuntu на совсем "древний" компьютер, тогда рекомендую заказать диск с Xubuntu. Эту модификацию Ubuntu можно установить на компьютер с 64 Мбайт оперативной памяти. Да, работать все будет не очень шустро, но вы ведь можете добавить оперативной памяти — 128 Мбайт окажется в самый раз, а на 192 Мбайт данная модификация вообще "летать" будет. Да и пространства на жестком диске нужно будет меньше — всего 1,5 Гбайт. На стареньком винчестере объемом 2 Гбайт у вас останется еще около 500 Мбайт для своих документов.

По адресу **download.lxde.org** можно скачать модификацию LUbuntu (она не является официальной). Это версия Ubuntu с очень быстрой средой LXDE. Вообще-то, можно установить обычную Ubuntu и превратить ее в LUbuntu, установив LXDE из репозитория Ubuntu.

### **1.7. Поддержка Ubuntu**

Что делать, если у вас что-то не получается настроить или что-то работает не так, как должно работать? Лучше всего поискать ответ на форумах — может быть, у кого-то возникала аналогичная проблема и кто-то ее уже решил. Понятно, что англоязычные форумы, посвященные Ubuntu (а таких — большинство), нас интересуют меньше, поэтому в Рунете я нашел несколько русскоязычных:

- **http://www.ubuntuforums.org/** официальный форум Ubuntu (англ.);
- $\Box$  **http://forum.ubuntu.ru/** форум русского сообщества Ubuntu;
- **http://ubuntu.alfamoon.com/** форум, посвященный Ubuntu и Linux;
- **http://linuxforum.ru/** Linux-форум, есть отдельный подфорум, посвященный Ubuntu;
- **http://www.dkws.org.ua/phpbb2/viewforum.php?f=40** подфорум, посвященный Ubuntu и другим дистрибутивам.

## **Глава 2**

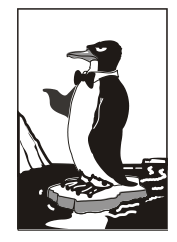

# **Использование LiveCD. Установка системы**

## **2.1. LiveCD**

Дистрибутивный компакт-диск Ubuntu выполнен в виде LiveCD. Это означает, что вы можете загрузиться с него, попробовать поработать с дистрибутивом, а потом уж решить — нужен он вам или нет. Если дистрибутив вам понравится, вы можете двойным щелчком на пиктограмме **Установить Ubuntu** (она находится на рабочем столе) запустить установку дистрибутива на жесткий диск. Запустив Ubuntu в режиме LiveCD, вы также сможете проверить, удастся ли подключиться к Интернету — бывает так, что после установки некоторых дистрибутивов Linux настроить соединение с Интернетом не получается. Кроме того, загрузка с LiveCD может помочь при восстановлении "упавшей" операционной системы.

Постоянно работать в режиме LiveCD неудобно. Неудобно потому, что теряются все ваши настройки. Например, вы подмонтировали ваши файловые системы или просто изменили заставку рабочего стола, но при следующей загрузке вам нужно будет все это проделать заново. Это понятно — ведь Ubuntu запускается с компакт-диска, а на него нельзя сохранить данные (т. е. записать что-либо). Кроме того, при работе с LiveCD есть ограничения на монтирование файловых систем. Когда же вы установите Ununtu на жесткий диск, подобных ограничений не будет.

Давайте попробуем поработать с дистрибутивом в режиме LiveCD. Загрузите компьютер с LiveCD — вы увидите графическую заставку Ubuntu (рис. 2.1), нажмите любую клавишу, и вам будет предоставлена возможность для выбора языка (рис. 2.2). Если вы этого не сделаете, через несколько секунд загрузка будет продолжена в обычном режиме, без выбора языка, и откроется меню выбора режима: установка или LiveCD.

Лично мне нравится все контролировать самому, поэтому, увидев первую графическую заставку, я нажал клавишу <Пробел> и получил меню выбора языка, изображенное на рис. 2.2.

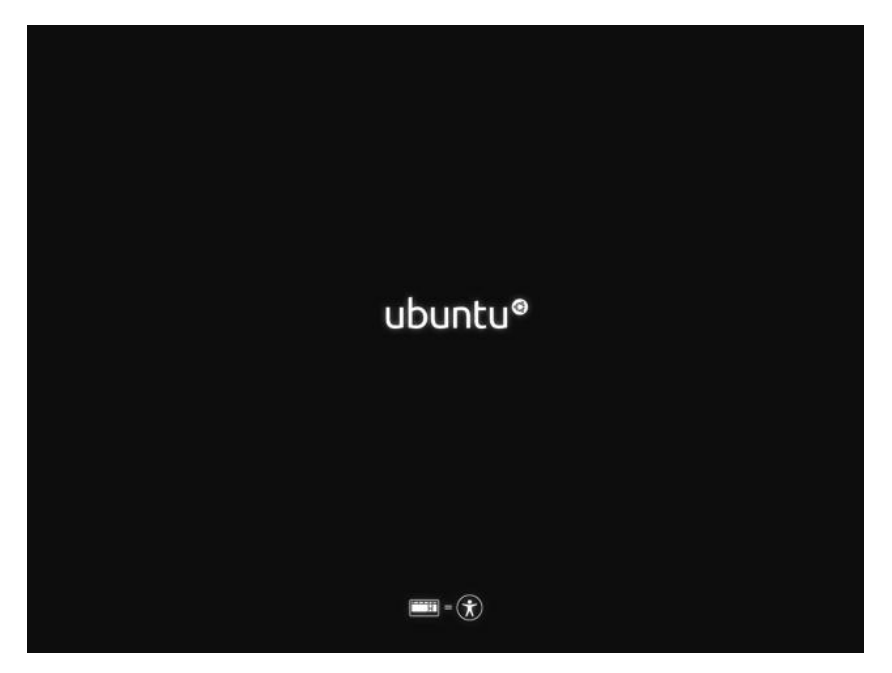

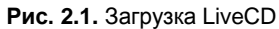

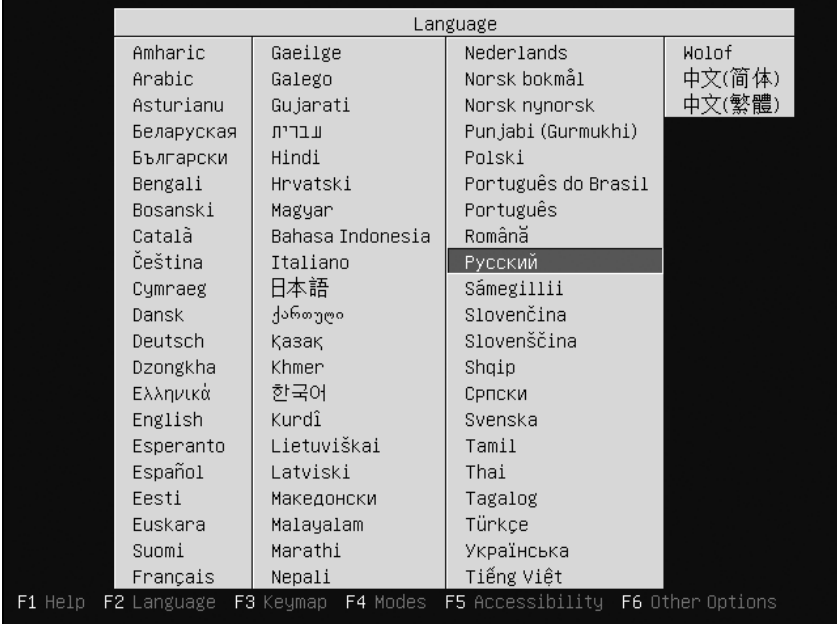

**Рис. 2.2.** Выбор языка LiveCD

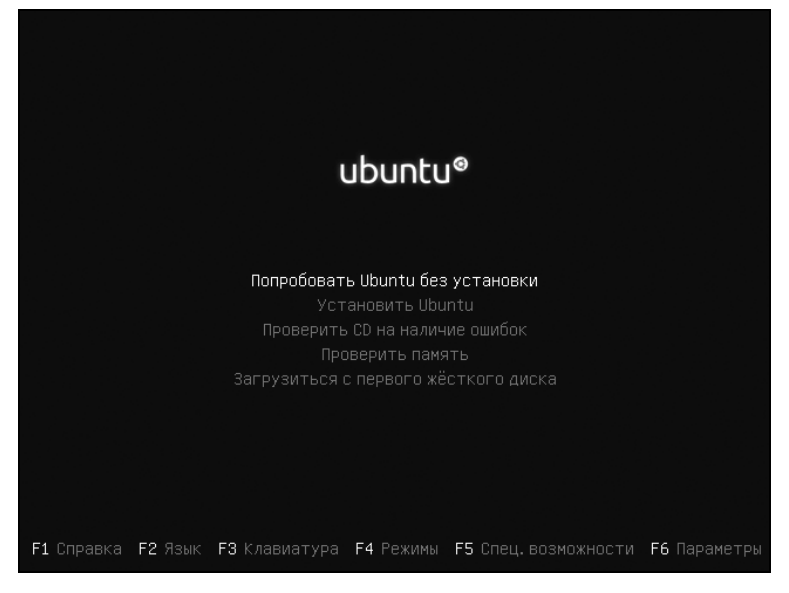

**Рис. 2.3.** Меню загрузчика Ubuntu

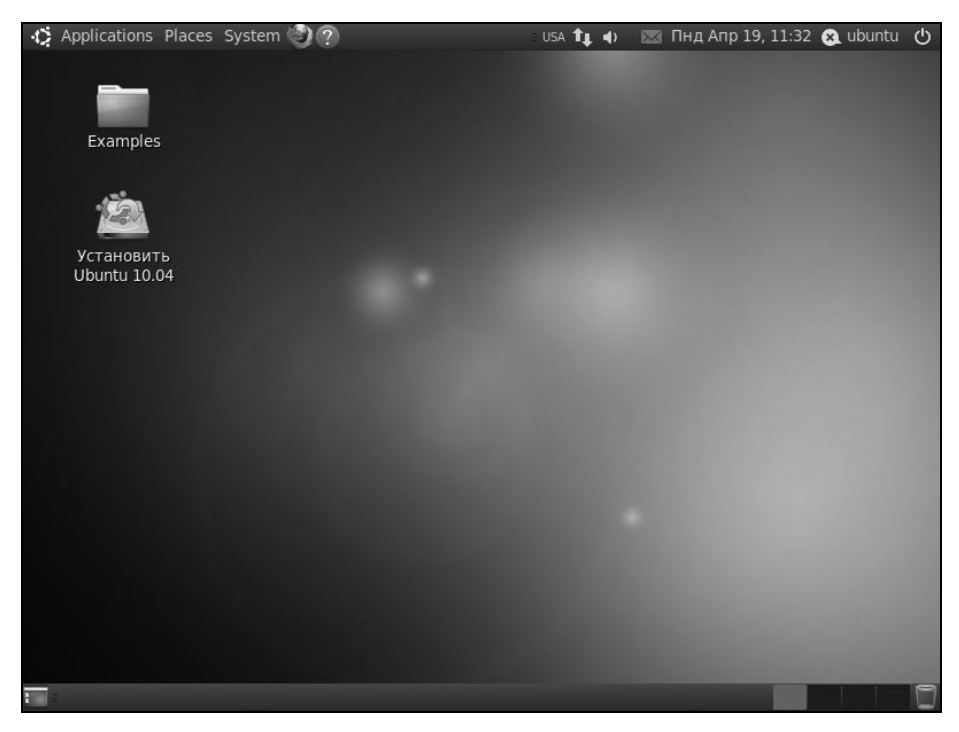

**Рис. 2.4.** Рабочий стол LiveCD

Выбрав русский язык, я увидел меню (рис. 2.3), в котором выбрал опцию **Попробовать Ubuntu без установки**. Процесс загрузки продолжился, и через некоторое время Ubuntu запустилась. Меня особо порадовала поддержка звуковой платы и автоматическое определение параметров моей видеоподсистемы (видеоадаптера и монитора) — а ведь в некоторых других дистрибутивах пользователям приходится долго мучиться с настройкой звука и видео.

Итак, после запуска вы увидите рабочий стол Ubuntu (рис. 2.4). Напомню, что в дистрибутиве Ununtu (в отличие от Kubuntu) используется графическая среда GNOME, поэтому меню системы будет находиться вверху экрана.

По умолчанию на рабочем столе имеются две пиктограммы: **Examples** и **Установить Ubuntu 10.***xx* (10.04 или 10.10 — в зависимости от версии). Первая открывает папку примеров, содержащую документы разных типов (документы OpenOffice.org, видео, музыку, графические файлы). Материалы этой папки позволяют понять, что Ubuntu без проблем работает со всеми типами документов, которые здесь имеются.

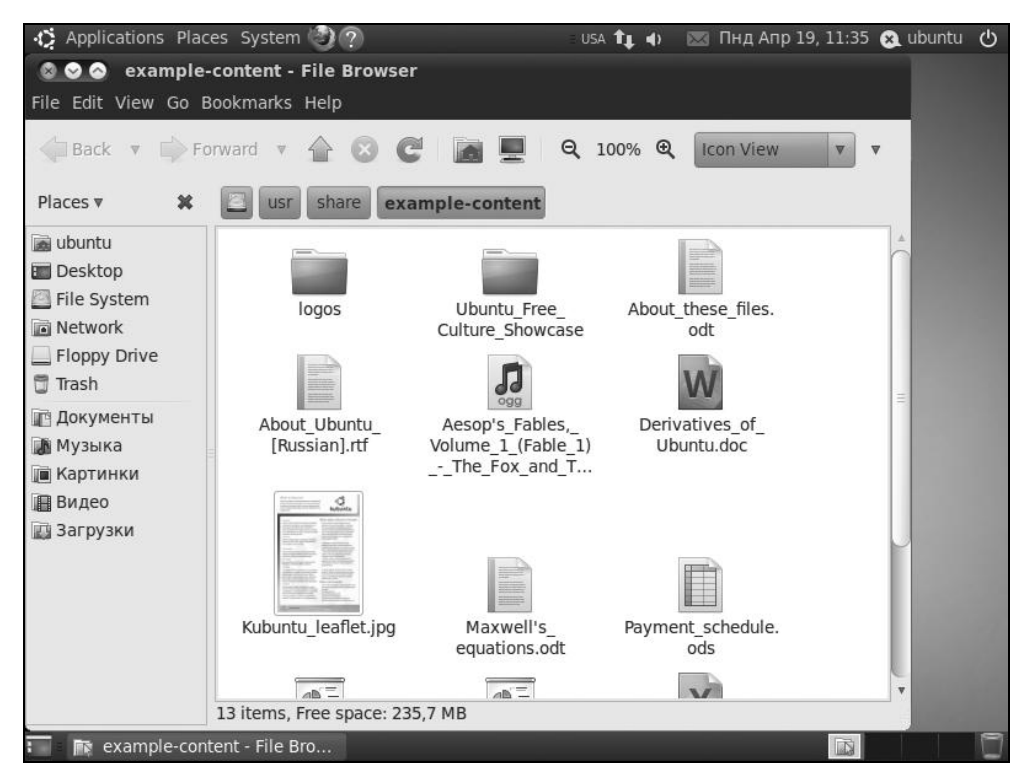

**Рис. 2.5.** Файловый менеджер Nautilus

Пиктограмма Установить Ubuntu 10.xx используется для установки Ubuntu на жесткий диск. Пока это делать рано — установкой мы займемся в разд. 2.3. А пока щелкните двойным щелчком по пиктограмме **Examples** - в окне файлового менеджера вы увидите содержимое папки с примерами документов. По умолчанию в Ubuntu в качестве файлового менеджера используется Nautilus — стандартный менеджер GNOME (рис. 2.5). Если вы до этого работали с Windows (скорее, так оно и есть), то особой разницы заметить не должны - во всяком случае, ущемленным вы себя чувствовать не будете. Удобный интерфейс, пиктограммы с предварительным просмотром - что еше нужно для комфортной работы?

#### 2.2. Перед началом установки

Прежде чем приступить к установке Ubuntu на жесткий диск компьютера, рассмотрим два немаловажных вопроса: порядок локализации (русификации) интерфейса операционной системы и получение прав пользователя root (пользователя с максимальными полномочиями, аналога администратора B Windows).

#### 2.2.1. Настройка локализации

Несмотря на выбор русского языка при запуске Ubuntu, интерфейс GNOME останется на английском до тех пор, пока не будут установлены пакеты локализации. Пути решения проблемы следующие:

- С установить Ubuntu как есть (собственно установка будет производиться на русском языке), после установки настроить интернет-соединение и осуществить локализацию системы (см. главу 3);
- П настроить соединение с Интернетом, работая в режиме LiveCD, и уже после этого приступить к установке системы. Если на момент запуска программы установки соединение с Интернетом было установлено, инсталлясамостоятельно установит Top Ubuntu необходимые **BCC** пакеты локализации:
- □ если у вас соединение с Интернетом реализовано на основе технологии DSL (а это наиболее распространенный тип соединения), выполните команду меню Applications | Accessories | Terminal, введите команду sudo pppoeconf и нажмите клавишу <Enter>.

Можно также выполнить команду System | Preferences | Network **Connections.** Откроется окно Network Connections программы Network Manager (имеющейся и в других дистрибутивах Linux). Здесь вы легко настроите любое соединение с Интернетом, в том числе Wi-Fi и EDGE/3G;

□ установить дистрибутив на базе Ubuntu, уже содержащий все необходимые локализании.

#### **ПРИМЕЧАНИЕ**

Некоторые энтузиасты (и я в их числе) создают собственные такие дистрибутивы. Один из них - Denix (http://denix.dkws.org.ua). Дистрибутив полностью совместим с Ubuntu и использует репозитории Ubuntu для установки дополнительного программного обеспечения. Разница с базовой версией Ubuntu заключается в том, что в Denix поддержка русского и украинского языков включена по умолчанию. Так же "из коробки" поддерживаются дополнительные типы VPN-соединений, установлены кодеки и некоторые полезные дополнительные программы. Немного отличается графическая тема, но отличия только косметические, все команды меню GNOME полностью совпадают с Ubuntu, и вы можете использовать Denix при работе с этой книгой.

#### 2.2.2. Получение прав пользователя root

Весьма часто загрузка с LiveCD используется для того, чтобы восстановить ранее установленную "упавшую" систему. Вот в этом случае максимальный доступ к системе и может понадобиться.

#### **ПРИМЕЧАНИЕ**

Более полно о пользователе root мы поговорим в главе 6, здесь же приведем только самые основные сведения, необходимые для работы с правами пользо-BATERS root.

#### Команда sudo

Запустите терминал: Applications | Accessories | Terminal, введите команду:

man sudo root

Откроется страница руководства, из которой вы узнаете, что:

- П вход под именем root запрещен из соображений безопасности;
- сли вам нужно выполнить команду от имени root, следует воспользовать-**CA КОМАНЛОЙ** sudo.

То есть команда sudo обеспечивает "разовое" выполнение команды от имени root. Когда вы установите Ubuntu на жесткий диск, вам частенько придется пользоваться командой sudo, чтобы выполнить команду (программу), требующую root-полномочий.

В установленной на жесткий диск системе команда sudo будет запрашивать пароль. И не пароль root (мы его пока и не знаем), а ваш пароль — тот, который вы указали при установке системы на жесткий диск. Работать с командой sudo в таком режиме весьма неудобно. Во-первых, нужно постоянно вводить ее с клавиатуры (а это лишние пять, с учетом пробела, нажатий клавиш), а во-вторых, после ввода команды вам придется каждый раз вводить свой пароль. Что же делать? Выход есть. Если вам надоело постоянно вводить sudo, выполните команду:

sudo -s -H или sudo -i

Теперь пароль вам нужно будет ввести всего один раз, а все последующие команды можно будет вводить без команды sudo (пароль тоже не будет запрашиваться).

#### **Получение пароля root**

Однако нам так до сих пор и не известен пароль root. Выходит, мы установили Ubuntu на свой компьютер, и в нем, вроде как, главные, но не знаем самого главного пароля? Непорядок! Поэтому предлагаю ввести следующую команду:

sudo passwd root

![](_page_28_Picture_7.jpeg)

**Рис. 2.6.** Получение пароля root

Эта команда позволяет задать новый пароль root (рис. 2.6), не запрашивая старого (при вводе на экране вводимый пароль не отображается). Лично мне все равно, какой пароль существовал ранее — главное, что после выполнения указанной команды мы будем знать пароль root, который сами злесь установим.

#### Пояснение

Команда sudo позволяет задать (изменить) пароль root, поскольку выполняет команды от имени root.

#### Команда su

После получения пароля root с системой можно работать иначе. Да, мы попрежнему не можем входить в систему под именем пользователя root, зато можем использовать команду su. Команда su предоставляет root-доступ безо всяких ограничений (на команду sudo обычно накладывается ряд ограничений, о которых мы поговорим в главе 6).

Введите команду su. Она запросит пароль. Следует ввести пароль пользователя root, а не ваш пароль, как в случае с sudo. После этого можно будет без ограничений вводить любые команды от имени пользователя root - до закрытия окна терминала. Если вы его закрыли, то в следующий раз после открытия опять нужно будет ввести команду su.

## 2.3. Установка дистрибутива

Вот теперь можно приступить к установке операционной системы на жесткий диск компьютера. Даже если при запуске LiveCD вы не выбрали русский язык, программа установки перейдет на русский, как только вы выберете русский язык на первом шаге установки (рис. 2.7). Сразу скажу, что перед запуском инсталлятора Ubuntu я настроил соединение с Интернетом (см. главы 7 и 8).

После выбора языка укажите, где вы находитесь, и выберите часовой пояс (рис. 2.8).

Третий шаг — это выбор раскладки клавиатуры (рис. 2.9). Для проверки раскладки используется поле внизу окна (переключиться на русский язык можно с помощью комбинации клавиш <Alt>+<Shift>).

Четвертый шаг самый важный — разметка жесткого диска. Будьте очень внимательны, потому что одно неосторожное с вашей стороны действие, и вы можете потерять все имеющиеся на жестком диске данные. Чтобы этого не произошло, внимательно читайте предложения программы установки (рис. 2.10).